# **APLIKASI MODIFIKASI MOTOR 3D BERBASIS ANDROID**

# **Amir Hamzah**

Program Studi Teknik Informatika, Universitas 17 Agustus 1945 Surabaya

Jl. Semolowaru No. 45, Surabaya, 60118

Amirarnok05@gmail.com

#### *Abstract*

*One operating systems that is increasingly developing is android. One of the tools of communication and information echange that is effective and efficient. This system has the advantage of being computer based code software that can be distributed open source. So that programmers can create new applications in it. Here the author aines to creat an android-based 3D motor modification application. Due to the many difficultres in choosing ornaments and color modifications on the motor. Therefone this application is useful for providing 3D image of motorcycles that have been modified. With the results of the application that can provide an overview of modifications that have been selected by the user. Then the modified motor display will appear an android. Some that can be modified and displayed are wheels, tires, drum,caliper and others. This application is expended to make it easier for motorcycle lovers in modification.*

*Keyword : 3D motor modification, android*

#### *Abstrak*

*Salah satu sistem operasi yang semakin berkembang adalah Android. Salah satu alat komunikasi dan pertukaran informasi yang bersifat efektif dan efisien. Sistem ini memiliki keunggulan sebagai software berbasis kode komputer yang bisa di distribusikan secara open source. Sehingga programmer bisa membuat aplikasi baru didalamnya. Disini penulis bertujuan menciptakan aplikasi modifikasi motor 3D berbasis android. Dikarenakan banyaknya kesulitan memilih ornamen dan warna modifikasi pada motor. Oleh karena itu aplikasi ini berguna untuk memberikan gambaran 3D dari motor yang sudah dimodifikasi. Dengan hasil aplikasi yang dapat memberikan gambaran modifikasi yang sudah dipilih user. Maka tampilan motor yang dimodifikasi akan nampak pada android. Beberapa yang bisa di modifikasi dan di tampilkan yaitu velg, ban, tromol, kaliper dll. Aplikasi ini diharapkan mempermudah para pecinta motor dalam memodifikasi.* 

*Kata kunci : modifikasi motor 3D, android*

### **1. PENDAHULUAN**

# **1.1 Latar Belakang**

Salah satu tren masa kini yang telah memiliki peranan penting baik bagi remaja maupun dewasa adalah handphone atau telepon seluler. Telepon seluler sendiri berguna sebagai alat komunikasi dan pertukaran informasi yang bersifat efektif dan efisien. Melalui pemanfaatan teknologi yaitu salah satunya adalah dengan memanfaatkan teknologi mobile.

Seiring berkembangnya sistem operasi yang semakin berkembang saat ini adalah Android. Salah satu alat komunikasi dan pertukaran informasi yang bersifat efektif dan efisien. Sistem ini memiliki berbagai keunggulan sebagai software berbasis kode komputer yang biasa didistribusikan secara open source. Sehingga para programmer bisa membuat aplikasi baru didalamnya.

Dengan berkembangnya perangkat mobile akan mempengaruhi beberapa aspek kehidupan salah satunya di bidang perdagangan karena semakin dipermudahkannya oleh telepon seluler dan aplikasinya. Dengan kemudahan tersebut sikap orang menjadi lebih konsumtif dan mau serba instan.

Disini saya selaku penulis dan pencipta aplikasi modifikasi motor berbasis android memberikan gambaran kemudahan memodifikasi motor dengan bantuan aplikasi yang kemudian akan menampilkan fisik mata setelah dimodifikasi melalui gambar desain yang dipilih user. Hal ini akan lebih efektif dan efisien sebab user tidak perlu datang ke bengkel modifikasi untuk memilih barang modifikasi yang ia mau.

Berdasarkan dari latar belakang diatas , maka penulis mencoba menciptakan dan mengembangkan teknologi aplikasi mobile yang berbasis android dengan membuat suatu aplikasi modifikasi. Dengan adanya aplikasi ini para user akan lebih mudah merubah atau memodifikasi motor kesayangannya.

# **1.2 Rumusan Masalah**

Dari penelitian pembuatan Aplikasi Modifikasi Motor 3D Berbasis Android. dibawah ini ada beberapa rumusan yang mengenai masalah yang akan diteliti:

1. Bagaimana merancang, mendesain objek aplikasi modifikasi motor?

2. Bagaimana membangun aplikasi modifikasi motor?

# **1.3 Batasan Masalah**

1. Rancangan Aplikasi Modifikasi Motor dibuat untuk dijalankan pada handphone dengan sistem android.

2. Aplikasi modifikasi motor akan dibangun menggunakan software Blender.

# **1.4 Tujuan Penelitian**

Adapun maksud dan tujuan dari penelitian yang akan dilakukan adalah sebagai berikut :

1. Membuat rancangan, mendesain objek modifikasi motor yang berbasis android. 2. Membangun aplikasi modifikasi motor berbasis android.

### **2. METODE PENELITIAN**

Pada penelitian ini akan diperlukan beberapa data-data dan informasi untuk mendukung keutuhan materi dan pembahasan yang akan dibahas dengan desain user interface. Untuk pendukung akan ditambahkan rancangan sistem sebagai berikut :

#### **2.1 Usecase Diagram**

pengguna dapat menggunakan dan memilih menu yang tersedia pada aplikasi tersebut. Dari pilihan modifikasi yang nantinya akan menampilkan pilihan tipe motor, sparepart modifikasi, dan warna. Pada pilihan tentang sistem nantinya akan menampilkan tata cara penggunaan aplikasi Modifikasi Motor 3D Berbasis Android.

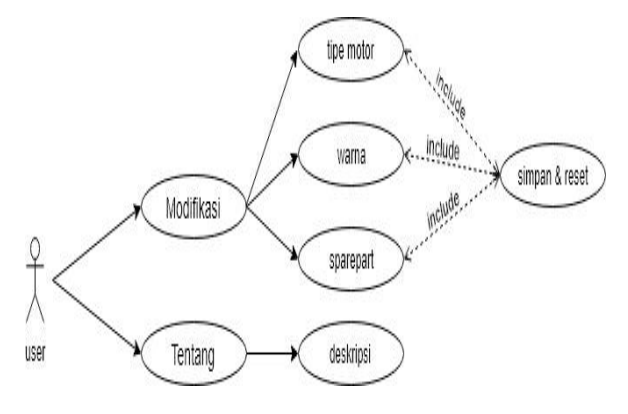

# **2.2 Diagram Activity**

Ketika pengguna menjalankan aplikasi akan diarahkan pada tampilan menu utama, yaitu menu Modifikasi dan menu Tentang. Pada menu modifikasi pengguna akan diarahkan pada tampilan pemilihan motor pengguna dapat

memilih motor yang mau dimodifikasi setelah memilih motor akan tampil objek motor 3 dimensi. Setelah objek 3 dimensi ditampilkan, pengguna dapat memulai modifikasi dari sparepart-sparepart yang sudah disediakan seperti kaliper, spion, cakram, shock, tromol, velg, ban atau memilih warna sesuai keinginnya. Pada aplikasi modifikasi motor 3D berbasis android.

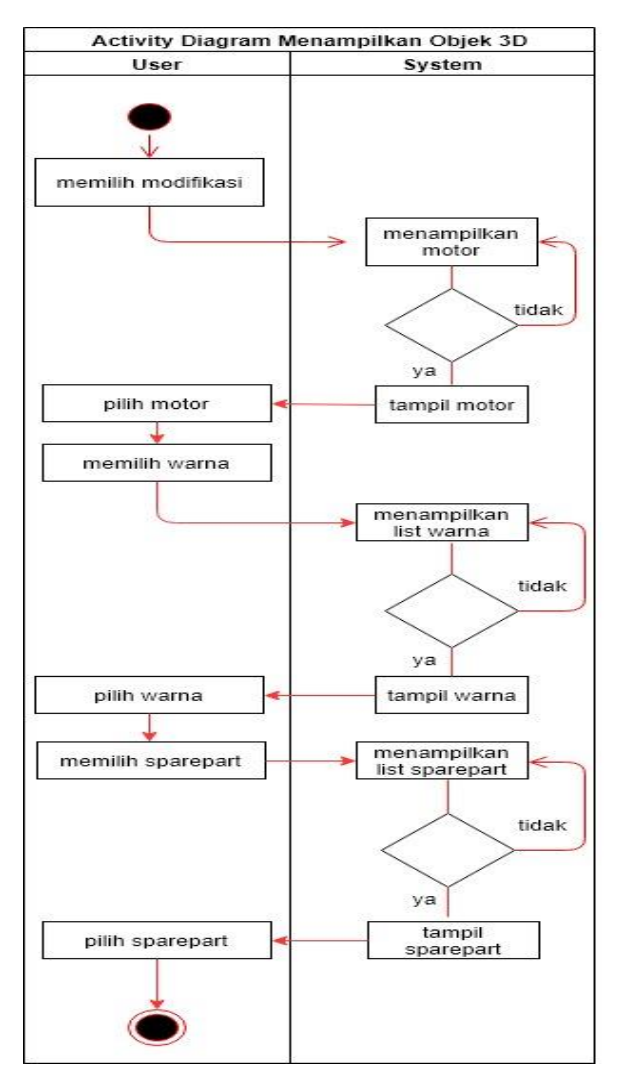

#### **2.3 Sequence Diagram**

Berdasarkan alur yang dirancang adalah salah satu dari beberapa diagram yang ada pada UML, pada diagram ini akan menggambarkan kolaborasi dinamis antara sejumlah objek. Berikut adalah sequence diagram dari beberapa menu pada aplikasi yang di rancang diantaranya :

# **2.3.1 Sequence Diagram Menu Utama**

Dari sequence diagram tampilan menu utama aplikasi menggambarkan dan menjelaskan tentang bagaimana pengguna

melakukan modifikasi motor pada aplikasi. Pengguna dapat memulai dari membuka aplikasi. lalu aplikasi akan menampilkan menu utama<br>selanjutnya pilih modifikasi sistem akan selanjutnya pilih modifikasi sistem menampilkan menu modifikasi yang didalamnya akan ada opsi mulai dari pilihan tipe motor, setelah motor telah dipilih sistem akan menampilkan objek 3D, setelah tampil objek 3D, pengguna dapat memilih variasi sparepart modifikasi, warna. Dengan adanya beberapa opsi tersebut pengguna dapat melakukan modifikasi motor sesuai modifikasi yang di kehendakinya.

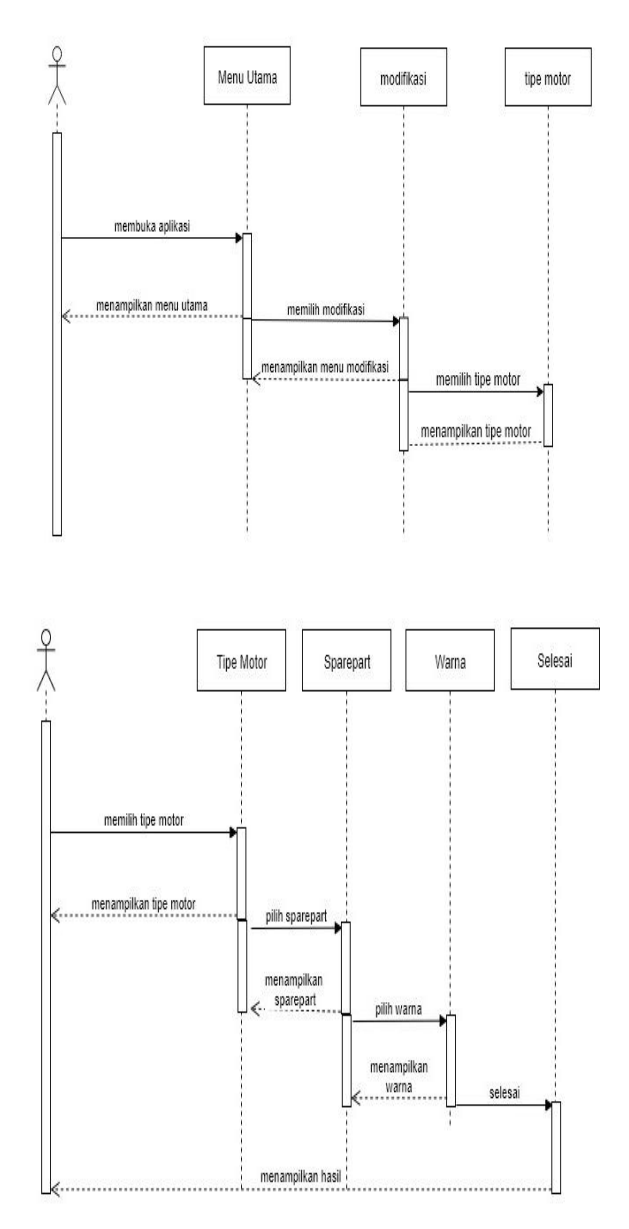

# **2.3.2 Sequence Diagram Menu Tentang**

Sequence diagram tampilan menu tentang menggambarkan dan menjelaskan tentang bagaimana pengguna untuk dapat melihat serta mengetahui tata cara dan informasi dari aplikasi modifikasi motor 3D berbasis android. Dari menu tentang pengguna dapat mengetahui isi dari aplikasi modifikasi motor serta tata cara penggunaannya.

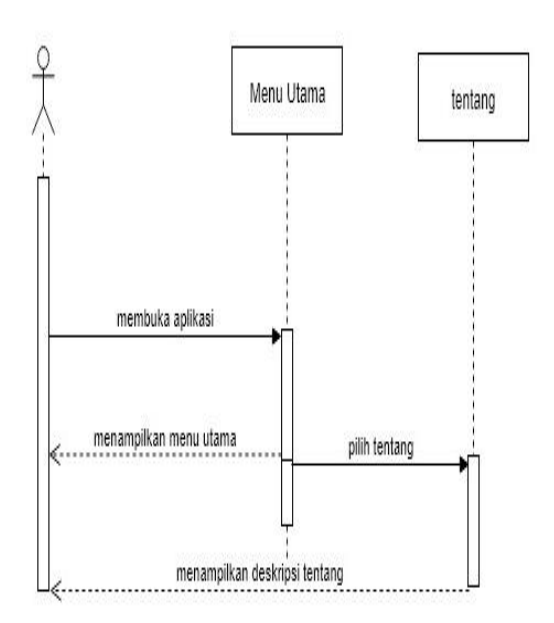

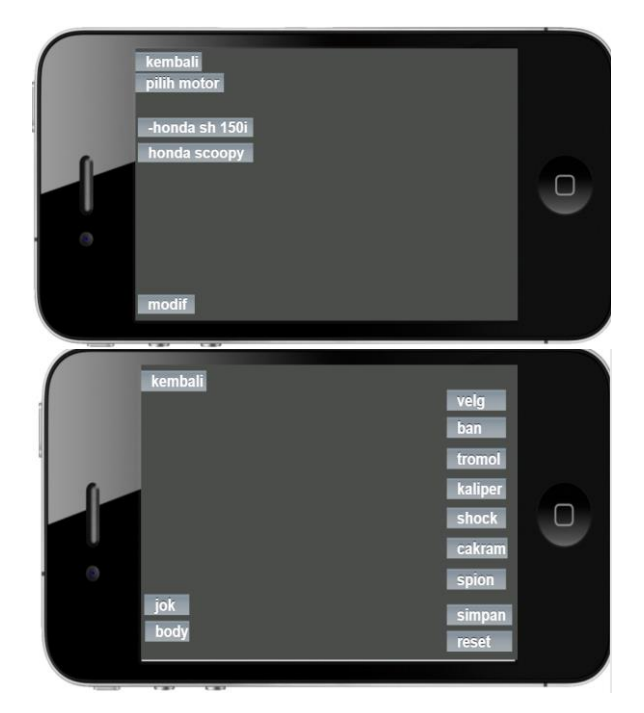

#### **2.6 Desain Menu Tentang**

# **2.4 Desain Menu Utama**

Setiap pengguna aplikasi akan ditampilkan halaman utama dari aplikasi modifikasi motor. Pengguna juga ditampilkan menu modifikasi, tentang, dan menu keluar yang ada di halaman utama dari aplikasi modifikasi motor 3D ini.

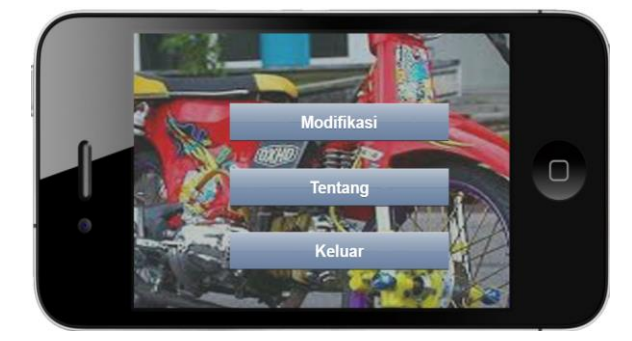

# **2.5 Desain Menu Modifikasi**

Ketika memilih menu modifikasi, pengguna akan ditampilkan menu pilihan tipe motor. Apabila memilih salah satu dari tipe motor tersebut maka akan ditampilkan objek 3D. Selanjutnya pengguna mengklik modif, kemudian pengguna dapat memilih atau memulai modifikasi mulai dari pemilihan variasi sparepart sampai warna dari aplikasi modifikasi motor tersebut.

Dalam tampilan menu tentang kami. Mengarahkan ke halaman yang berisi dengan deskripsi pembuatan aplikasi modifikasi motor 3D berbasis android dan tata cara penggunaanya.

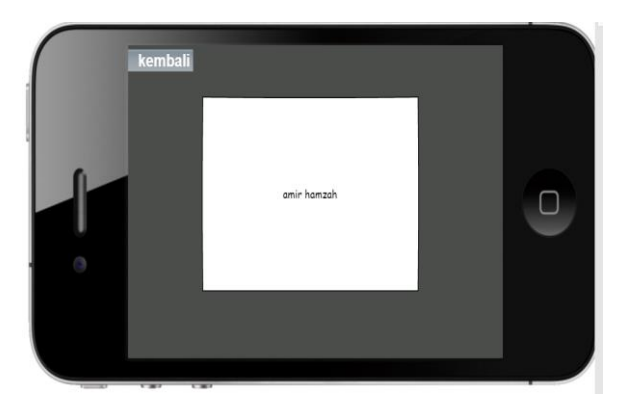

# **3. HASIL DAN PEMBAHASAN**

Berdasarkan hasil dan pembahasan yang diimplementasikan melalui sistem. tahapan yang dilakukan adalah tahapan perancangan sistem yang menjelaskan mengenai pembuatan sistem serta tampilan dari aplikasi yang telah dibuat. Dan analisis serta perancangan yang dilakukan sebelumnya. Setelah pengimplementasian sistem. Maka Dilakukan sebuah pengujian sistem untuk membuktikan bahwa aplikasi yang dibuat dapat berjalan dengan lancar.

# **3.1 Tampilan Utama**

Splash Screen adalah tampilan utama halaman. saat pengguna membuka aplikasi modifikasi motor 3D berbasis android.

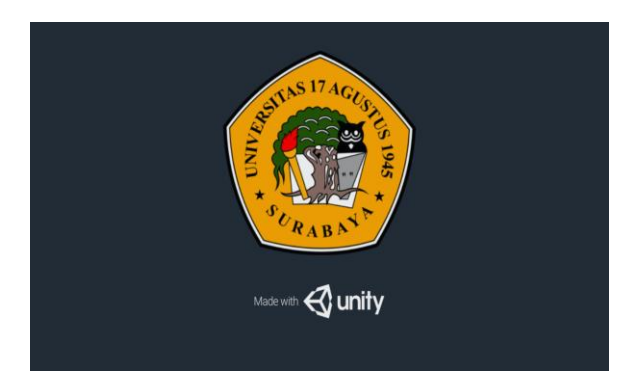

# **3.2 Menu Utama**

Merupakan tampilan pertama dari aplikasi modifikasi motor. Dari tampilan menu utama akan ada pilihan menu dari menu modifikasi, tentang, dan keluar.

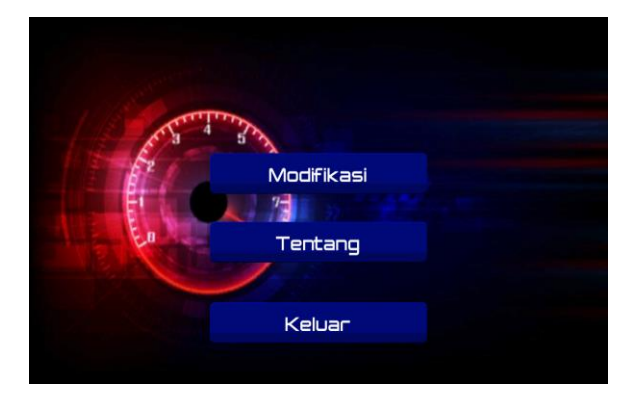

# **3.3 Menu Modifikasi**

Menu ini Menampilkan tampilan pemilihan tipe motor. Dalam gambar ini ditunjukkan mulai dari pemilihan tipe motor, dan tampilan objek 3D motor yang sudah dipilih, kemudian setelah memilih tipe motor pengguna dapat memulai memodifikasi dengan mengklik tombol modif yang berada dibawah ujung kiri. Dan pengguna dapat kembali pada pemilihan tipe motor dengan mengklik tombol kembali pada bagian atas sebelah kiri aplikasi.

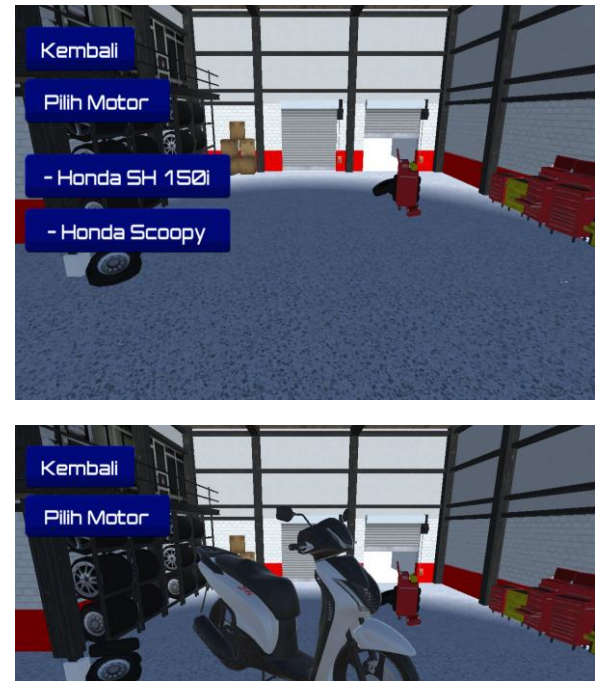

# **3.3.1 Menu tampilan sparepart dan warna**

Modif

Pada menu tampilan sparepart dan warna ini menampilkan berbagai pilihan variasi sparepart dan warna yang disediakan oleh aplikasi. Pengguna dapat memulai modifikasi dengan memilih sparepart-sparepart atau warna yang yang sudah disediakan oleh aplikasi modifikasi motor 3D berbasis android ini. Setelah sudah memodifikasi pengguna dapat menyimpan hasil dari modifikasi ke galeri handphone pengguna dalam bentuk JPEG atau pengguna juga dapat mereset hasil modifikasi yang sudah dibuat pada aplikasi tersebut.

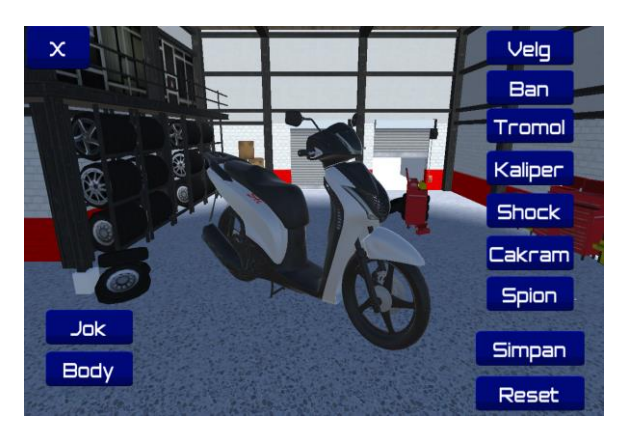

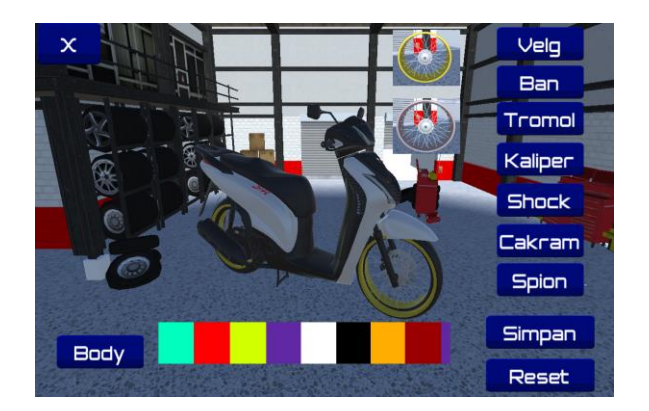

# **3.5 Menu Tentang**

Menu tentang akan menampilkan deskripsi cara Penggunaan aplikasi modifikasi motor 3D berbasis android.

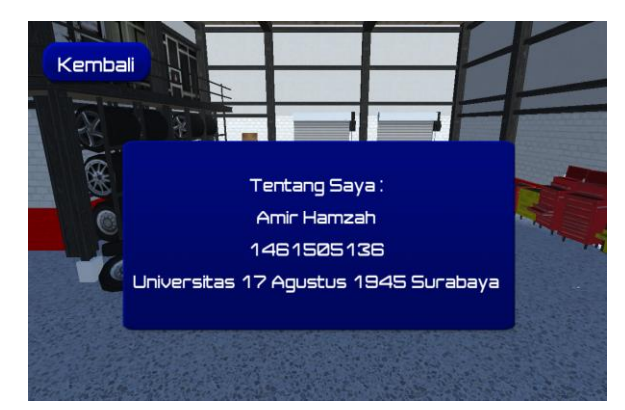

# **4. SIMPULAN**

# **4.1 Kesimpulan**

Berdasarkan hasil pengembangan sistem dari aplikasi modifikasi motor 3D berbasis android. Maka diperoleh hasil sebagai berikut:

- 1. Hasil dari penilaian respon pengguna terhadap aplikasi modifikasi motor 3D berbasis android dimulai dari desain pengenalan, tampilan, materi, manfaat yaitu 78,64 atau termasuk kategori "baik" sabagai media modifikasi
- 2. Aplikasi yang dibangun menggunakan Unity.
- 3. Aplikasi modifikasi motor 3D berbasis android dapat digunakan dimana saja karena bersifat mobile.
- 4. Hasil pengujian kompatibilitas aplikasi modifikasi motor 3D berbasis android, dapat dinyatakan bahwa spesifikasi dari device atau perangkat android yang digunakan dapat mempengaruhi peforma dari aplikasi.

# **4.2 Saran**

Program ini dapat dikembangkan seiring dengan berkembangnya kebutuhan pengguna, terutama dalam hal materi, dan sparepart modifikasi lebih diperbanyak untuk mendapatkan hasil yang jauh lebih baik lagi. Agar memudahkan pengguna melakukan perubahan sesuai dengan perkembangannya.

# **DAFTAR PUSTAKA**

[1] Pamuji, Eko. 2013. "Pembuatan Aplikasi Andromath Berbasis Android".

[2] Andi. 2014. Mudah Membuat Game 3 Dimensi Menggunakan Unity 3D. Yogyakarta : Andi.

[3] Jasson 2009. Role Playing Marker Software Penampung Kreatifitas Inovasi Dan Imajinasi Bagi Game Designer. Yogyakarta. Andi.

[4] Hermawan, Julius. 2004. Analisa Desain & Pemograman Berorientasi Obyek dengan UML dan Visual Basic.NET.Yogyakarta: Andi Offset.

[5] Harnanto, Anwar Dwi. 2013. "Pembuatan Aplikasi Pendukung Pembelajaran Bahasa Isyarat Pada Anak Berkebutuhan Khusus".

[6] Robin dan Linda (2001). Perkembangan Multimedia dan CDInteraktif.

[7] D.Suprianto, R.Agustina. Pemograman Aplikasi Android, Jakarta : Mediakom, 2012.

[8] Safaat, Nazruddin. 2012. Pemograman Aplikasi Mobile Smarphone Dan TabletPCBerbasis Android. Bandung. Informatika Bandung.

[9] Wijayanto, Chris Putut. 2009. "Membangun Aplikasi Pelatihan Bahasa Isyarat Berbasis Komputer Pada Orang Tuna Rungu".

[10] Wahana Komputer. 2013. Android Progamming With Eclipse. Semarang. Penerbit Andi.